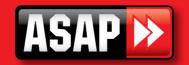

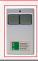

## TXA-1, FMT201, PTXA1 Coding Instructions

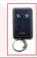

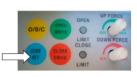

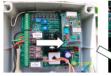

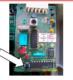

Fig1. GDO2,GDO4 garage door control panel

fig2. Gate control board fig3. Gate receiver card

- 1. Press and hold the blue CODE SET button on the opener A (fig1) or SW(for gate, fig3) on the receiver board (for gate, the receiver board is usually in the gate control box. See fig2, 3).
- 2. Press the transmitter button A for two seconds.
- 3. Release and pause for two seconds. Press the same button again for two seconds.
- 4. Release the CODE SET button on the opener A or SW button on the receiver board A.
- 5. Now you can press the button A to test operation of garage door A or the gate.
- 6. Press and hold the blue CODE SET or SW(for gate) button on the opener B.
- 7. Press the transmitter button B for two seconds.
- 8. Release and pause for two seconds. Press the same button again for two seconds.
- 9. Release the CODE SET or SW(for gate)button on the opener B.

10. Now you can press the button B to test operation of garage door B.

Repeat step 1-10 for garage door C, D. if you have a 4 button remote.

Note: You may not have CODE button on very old motors, but you can find 12 dipswitches on your drive unit or in the control box. You can set it up by change position of dip switches (in this case, your old ATA remotes would not work anymore, you have to use all new remotes only.)

Follow is a sample as reference:

KEY302: If set new remote KEY302 switch 1.2.5.7.8.9.10 ON (up), Set the rest OFF (down).

Then set opener A receiver board 1.2.3.4.5.6.8.11.12 On, set the rest OFF.

And set opener B 1.3.4.5.6.8.11.12 On, the rest all OFF Now you can test if work.

(Openers should be ATA garage doors and ATA gates drive units)